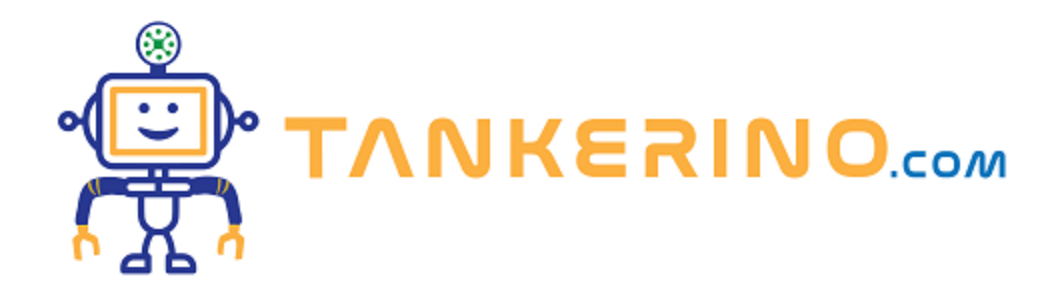

# **Installazione programmi**

- **• Installare Git sul tuo computer.**
- **• Installare Visual Studio Code sul tuo computer.**
- **• Comprendere l'importanza di questi strumenti nel contesto del nostro corso**

## **Installazione di Git**

**Git è uno strumento essenziale per il controllo delle versioni. Ti permette di tenere traccia delle modifiche apportate al tuo progetto, di collaborare con altri e di tornare a versioni precedenti se necessario. Ecco come installare Git:**

- **1. Visita il sito ufficiale di Git: https://git-scm.com/**
- **2. Scarica il file di installazione appropriato per il tuo sistema operativo (Windows, macOS, Linux).**
- **3. Avvia il programma di installazione e segui le istruzioni guidate.**
- **4. Una volta completata l'installazione, puoi verificare se Git è stato installato correttamente aprendo il terminale (o la finestra di comando su Windows) e digitando il comando git --version.**

**Per l'installazione SOLO DI GIT passo passo basta seguire il documento pdf a questo indirizzo: https://francobelloni85.github.io/francobelloni85/docs/GitBase.pdf**

## **ATTENZIONE UNA VOLTA INSTALLATO IL PROGRAMMA CONTINUA CON LA GUIDA DI TANKERINO.COM**

## **Installazione di Visual Studio Code**

**Visual Studio Code è un editor di codice leggero e potente che utilizzeremo per scrivere e modificare il codice HTML del nostro diario. Ecco come installare Visual Studio Code:**

- **1. Visita il sito ufficiale di Visual Studio Code: https://code.visualstudio.com/**
- **2. Scarica il file di installazione in base al tuo sistema operativo.**
- **3. Avvia il programma di installazione e segui le istruzioni per completare l'installazione.**
- **4. Una volta installato, avvia Visual Studio Code per la prima volta.**

### **Importanza degli Strumenti**

**Git e Visual Studio Code diventeranno i tuoi fedeli alleati mentre procediamo con il corso. Git ci permetterà di tenere traccia delle modifiche al codice del diario, mentre Visual Studio Code ci offrirà un ambiente di sviluppo intuitivo e ricco di funzionalità per lavorare con il nostro codice HTML.**

**Ora hai installato con successo Git e Visual Studio Code sul tuo computer. Questi strumenti saranno fondamentali per il nostro viaggio nel creare il tuo diario online. Nella prossima lezione, cominceremo a configurare il tuo progetto di diario all'interno di Git e esploreremo alcune funzionalità chiave di Visual Studio Code. Continua con l'entusiasmo, perché stai facendo progressi significativi nel tuo percorso di apprendimento!**

**(CC BY-NC-SA 3.0) lezione - by tankerino.com https://www.tankerino.com**

**Questa lezione e' stata realizzata grazie al contributo di:**

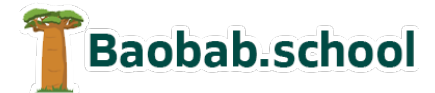

**Risorse per la scuola https://www.baobab.school**

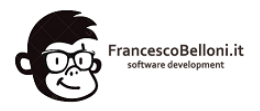

**Siti web a Varese https://www.francescobelloni.it**